**Our Digital Future** MAGINE WHAT'S POSSIBLE...

**ieMR Advanced** 

## **End Bag – Continuous Infusions**

## **Medication Management**

**Quick reference guide**

## **End Bag**

If an additional bag is not required, you are required to end the continuous infusion bag.

- 1. Navigate to the *MAR* and click *Refresh*.
- 2. To locate the continuous infusion, from *Time View* click *Continuous Infusions*  tab on the menu OR scroll through the MAR to locate the infusion you wish to end.
- 3. Click *End Bag* administration task.

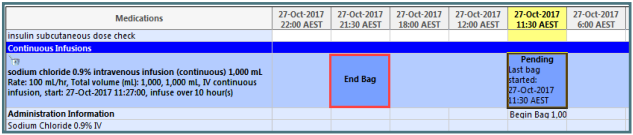

To achieve the End Bag task, you have one of 2 options; use *Infuse* OR *Waste* functions

- 4. The IV administration window opens and will default to the *Infuse* action. Nursing staff are required to calculate how many mls has been documented as infused.
	- a) If the whole bag has been documented as infused, put 0mls into the *infused volume*.
	- b) If there are remaining fluids to be entered, enter the remaining mls into the *infused volume*.
- 5. Click *Apply*.

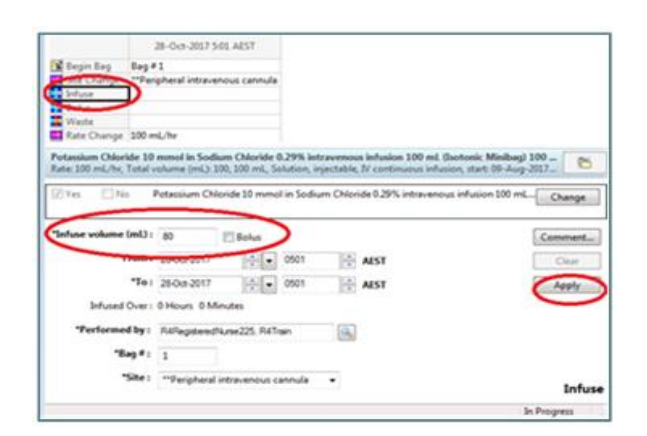

- 6. If there was a volume of fluid that was not infused to the patient, document this volume in the *Waste* field - If the infusion contained a controlled drug, ensure a witness signs in the *Witnessed By* field.
- 7. Click *Apply*.

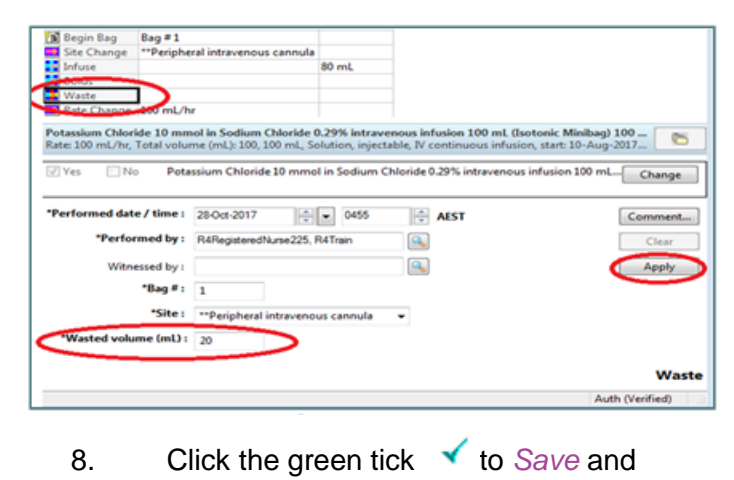

## **IMPORTANT INFORMATION**

*Sign*.

If the fluid running has been ordered as a *Continuous infusion* in the order name, a different process is required.

If the infusion is a **TRUE** continuous infusion identified by having no order duration in the order name - the charted order **will remain on the MAR**

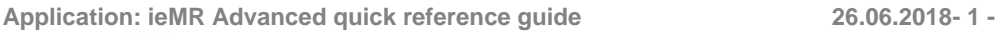

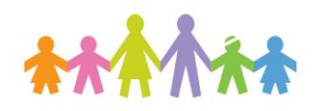

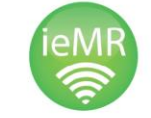

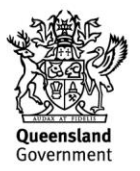

until ceased by the Medical Officer. See below example.

*True Continuous Infusion*

<u>טוערטע טלענט גע טלענע פרטפטוט</u> glucose 5% intravenous infusion (CONTINUOUS) 500 mL Rate: 500 mL/hr, Total volume (mL): 500, 500 mL, Intrathecal, start: 30/10/17 20:16:00 AEST, infuse over 1 hour(s) **Administration Information** 

If the infusion has a **listed duration** – e.g. 1 bag – in the order sentence – the order will end and will be viewable in the *Discontinued Continuous Infusions* in the MAR.

*Bag by Bag Continuous Infusion*

Glucose 5% intravenous infusion 1,000 mL Rate: 500 mL/hr, Total volume (mL): 1,000, 1,000 mL, IV continuous infusion, start: 30/10/17 2016:00 AEST, stop:<br>30/10/17 22:15:00 AEST, order duration: 1 bag(s) **Administration Information** 

**Discontinued Continuous Infusions** Compound Sodium Lactate (Hartmanns) and Glucose 5% intravenous. Rate: 1,000 mL/hr, Total volume (mL): 1,000, 1,000 mL, IV continuous infusion, start: 30/10/17 19:29:00 AEST, stop: 30/10/17 20:28:00 AEST, order duration: 1 bag(s).

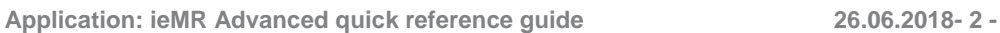

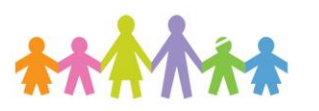

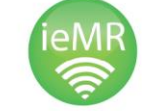

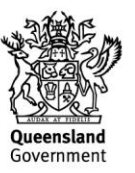